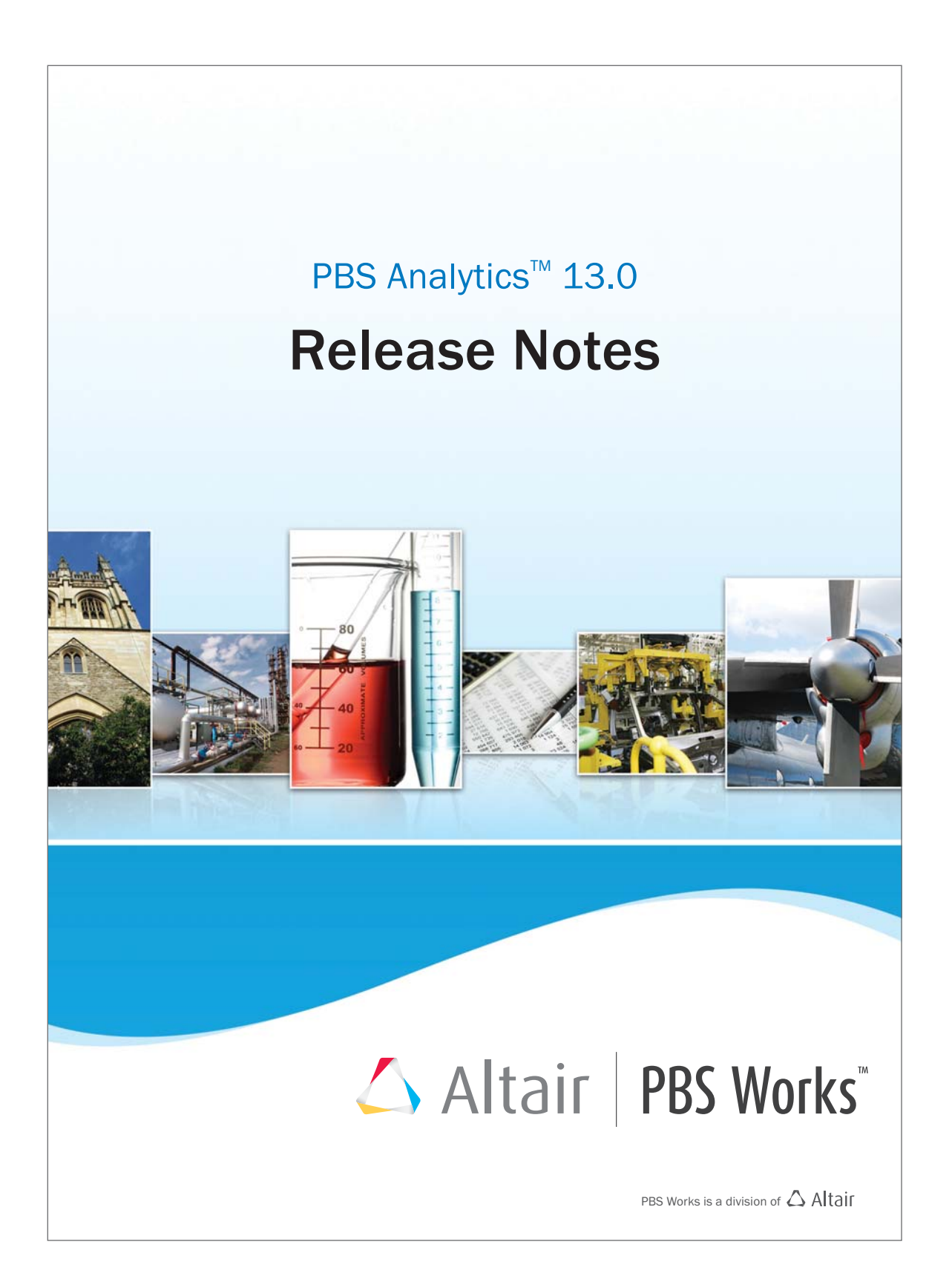

#### **PBS Analytics 13.0 Release Notes**

Updated: July 28, 2015.

#### **Intellectual Property Rights Notice:**

Copyrights, Trademarks, Trade Secrets, Patents & Third Party Software Licenses

Altair® PBS Works™

Enabling On-Demand Computing™

Copyright© 1994-2015 Altair Engineering Inc. All Rights Reserved.

Special Notice: Pre-release versions of Altair software are provided 'as is', without warranty of any kind. Usage is strictly limited to non-production purposes.

Compute Manager™ 2007-2015; Display Manager™ 2007-2015; PBS™ 1994-2015; PBS Professional® 1994-2015; PBS Application Services™ 2008-2015; PBS Analytics™ 2007- 2015; and PBS Desktop™ 2007-2012; PBS Portal™ 2007-2011; e-BioChem ™ 2007-2013; e-Compute™ 2000-2007; e-Render™ 2006-2010; OpenPBS® 1994-2003 and Personal PBS® 2007-2012.

Other Altair software applications include:

Altair Simulation Cloud Suite: Simulation Manager™ 2003-2015; Compute Manager™ 2003-2015; Display Manager™ 2003–2015; and Process Manager™ 2003-2015.

Altair HyperWorks®: HyperMesh® 1990-2015; HyperCrash® 2001-2015; OptiStruct® 1996-2015; RADIOSS®1986-2015; HyperView® 1999-2015; HyperView Player® 2001- 2015; HyperStudy® 1999-2015; HyperGraph® 1995-2015; MotionView® 1993-2015; MotionSolve® 2002-2015; HyperForm® 1998-2015; HyperXtrude® 1999- 2015; Process Manager™ 2003-2015; Templex™ 1990-2015; TextView™ 1996-2015; MediaView™ 1999-2015; TableView™ 2013-2015; BatchMesher™ 2003-2015; HyperMath® 2007-2015; HyperWeld® 2009-2015; HyperMold® 2009-2015; Manufacturing Solutions™ 2005-2015; solidThinking® 1993-2015; solidThinking Inspire® 2009-2015; solidThinking Evolve® 1993-2015; Durability Director™ 2009-2015; Suspension Director™ 2009-2015; Acu-Solve® 1997-2015; AcuConsole® 2006-2015; SimLab® 2004-2015; Virtual Wind Tunnel™ 2012-2015; FEKO™ 1999-2015 and VisSim™ 1989-2015.

Altair Packaged Solution Offerings (PSOs) Copyright© 2008-2015 Automated Reporting Director™ 2008-2015; Impact Simulation Director™ 2010-2015; Model Mesher Director™ 2010-2015; Model Verification Director™ 2013-2015; and Squeak and Rattle Director™ 2012-2015.

Altair intellectual property rights are protected under U.S. and international laws and treaties. Additionally, Altair software is protected under patent #6,859,792 and other patents pending. All other marks are the property of their respective owners.ALTAIR ENGINEERING INC. Proprietary and Confidential. Contains Trade Secret Information. Not for use or disclosure

outside of Altair and its licensed clients. Information contained in Altair software shall not be decompiled, disassembled, "unlocked", reverse translated, reverse engineered, or publicly displayed or publicly performed in any manner. Usage of the software is only as explicitly permitted in the end user software license agreement.

Copyright notice does not imply publication.

#### [Third Party Licenses](http://www.altairhyperworks.com/ClientCenter3rdPartyLicense.aspx)

Software Security Measures:

Altair Engineering Inc. and its subsidiaries and affiliates reserve the right to embed software security mechanisms in the Software for the purpose of detecting the installation and/or use of illegal copies of the Software. The Software may collect and transmit non-proprietary data about those illegal copies. Data collected will not include any customer data created by or used in connection with the Software and will not be provided to any third party, except as may be required by law or legal process or to enforce our rights with respect to the use of any illegal copies of the Software. By using the Software, each user consents to such detection and collection of data, as well as its transmission and use if an illegal copy of the Software is detected. No steps may be taken to avoid or detect the purpose of any such security mechanisms.

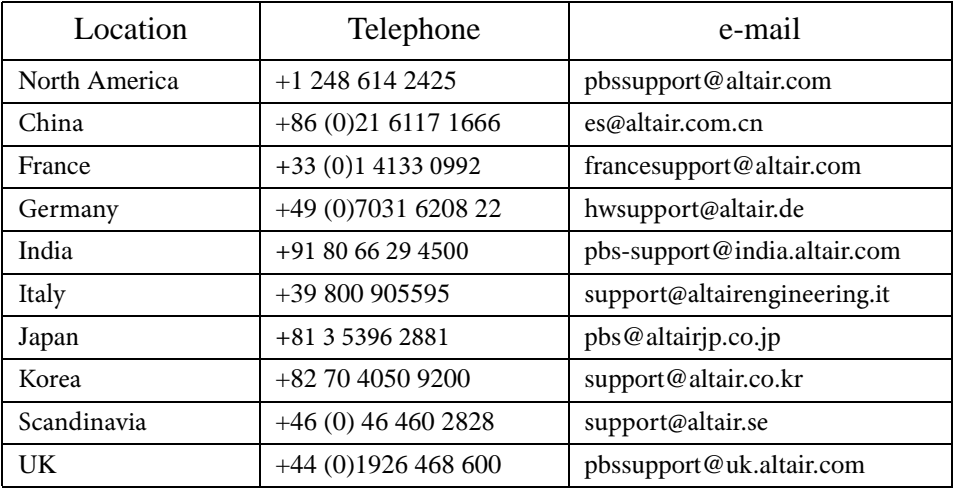

## **Technical Support**

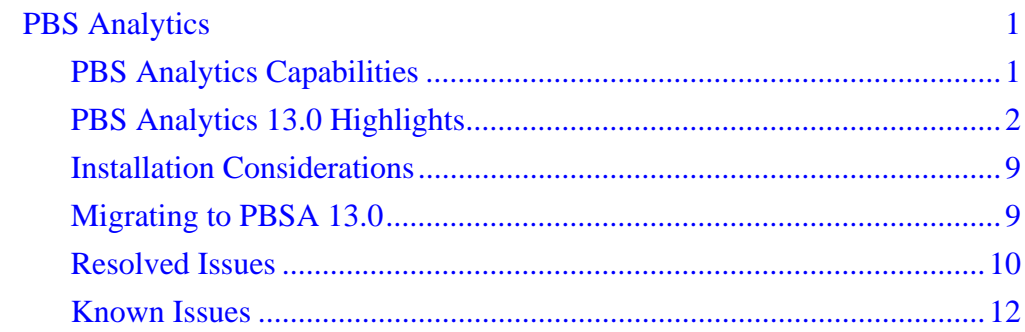

# <span id="page-4-0"></span>PBS Analytics

Companies and institutions of all sizes use high performance computing to develop innovative new products and create entirely new markets. As a result, application workloads have become much larger and more complex than ever before. Comprehensive and robust analysis and visualization features are needed to help ensure limited computing resources are being used effectively and efficiently. As a core part of a PBS Works™ Suite solution, PBS Analytics turns oceans of data into insight, knowledge and intelligence.

Altair's PBS Analytics™ (PBSA) is an easy to use data analysis and visualization solution that provides PBS Works administrators with advanced job analyses to support data-driven planning and decision making. Easily extensible to meet your unique requirements, data from multiple PBS Professional servers can be aggregated into a common database.

## <span id="page-4-1"></span>**PBS Analytics Capabilities**

- **•** Flexible chart designer which provides added flexibility in creating clean, concise charts, including additional chart options (such as XYZ plots), to furnish a deeper understanding of the organization's HPC infrastructure and better root-cause analysis.
- **•** Dashboards to visualize multiple charts within a single display.
- **•** Slideshows to display key metrics to support staff (in the operations center) or as a showpiece (in the main lobby). Combine charts, dashboards, and even your own custom content into a continuous, looping display of the status of your HPC environment.
- **•** Track hardware utilization, including accounting for configuration changes over time (i.e. adding/deleting nodes; downtime).
- **•** Analyze job and workload historical usage data.
- **•** Aggregate data from multiple PBS Professional servers.
- Drill-down to the underlying data and export this data to a Comma Separated Values (CSV) file.
- Fast, snappy and robust performance allowing analysis of big data quickly and easily leveraging a new, high-performance database and more robust data collectors.
- New utilization charts which analyze the utilization adjusted for configuration of the system, accounting for addition or deletion of nodes over time. Improves IT efficiency and justifies IT investments by illuminating actual usage and uncovering usage hot spots.
- **•** Fully customizable with support for PBS Professional custom resources (software licenses, scratch space, etc.), and the ability to define custom metrics to meet unique requirements.

## <span id="page-5-0"></span>**PBS Analytics 13.0 Highlights**

Here's a quick look at the latest features available with PBSA13.0

#### **Improvements Lessen Installation and Configuration Time**

The following improvements introduced with PBSA 13.0 make the installation quicker, and reduce the time necessary for post-installation configuration:

- **•** During installation, the PBSA Service User automatically defaults to the user performing the installation, and the license server is automatically obtained from the Altair license path variable if present.
- **•** The Data Collector copy time has been reduced from 5 minutes to 1 minute and the transportation time has been reduced from 10 minutes to 1 minute. Therefore, after installation there is no need for configuration of the Data Collectors.
- The Parser delay has been reduced from 30 minutes to 15 minutes. For most sites this time interval is suitable for transporting the accounting logs to the machine where the Parser is installed. In cases where the delay must be configured see section "Configuring the Parser" in the *PBS Analytics 13.0 Administrator's Guide*.

#### **Stability and Scalability**

The following changes have been made to improve the stability and scalability of PBSA:

- **•** The Parser runs as a separate leaner component. When problems arise, it is easier to restart the Parser without affecting other components.
- **•** A reduced database schema size.
- **•** The Mondrian server has been replaced with an optimized HPC domain aware query engine, improving query performance and database resource usage. It also improves chart building capabilities, such as sorting of x-axis values, selection of date range minimum and maximum values, and combining *Time-Advanced* Dimensions.
- The new query engine also reduces the dependency upon the node details and holiday files being tightly coupled with the product.
- **•** Performance of parsing and caching improves linearly with an increase of cores.

#### **Upgrades to Latest JDK**

PBSA 13.0 uses Java 8 enabling improved security.

#### **Improvements to the Job Data Export Eliminates Manual Configuration**

The PBSA 13.0 Web Application displays all relevant job data used to build a chart when a user clicks the **Job Data** button, or exports the job data to a comma separated values file. The systems administrator no longer needs to configure the values that will be displayed, therefore the "Configuring raw data fields" section has been removed from the *PBSA13.0 Administrator's Guide*.

#### **Ability to Reset PBSA Including All Data Collectors**

The pbsa-data-reset command now automatically resets all Data Collectors making the process for discarding parsed accounting log data straightforward and uncomplicated.

#### **Chart and Dashboards Sharing**

A new category is available called "Shared". PBSA users with special privileges can create, modify, and delete charts and dashboards within this category. All other users have viewing access to the charts and dashboards in the "Shared" category.

Charts and dashboards added to the "Shared" category are available to other users upon logging into PBSA, or by refreshing the browser's cache (F5).

#### **Optional Node Configuration Improves Installation Process**

Prior to PBSA 13.0, node configuration was necessary before the PBS Professional accounting logs could be parsed. Whenever a change was made to the node configuration, the previously parsed data had to be discarded and the accounting logs had to be reparsed.

With PBSA 13.0, node configuration is no longer necessary, making installation quick and easy. System administrators are able to install PBSA and then supply node information whenever they desire.

When PBS Professional node information is not supplied, the data displayed in the PBSA charts is confined to the cluster's job activity (extracted from the PBS Professional accounting logs). Therefore, information such as how much memory and CPU is available and which nodes are down or unused is not available. Consequently, PBSA makes the following assumptions about these metrics:

- **•** Availability = Used
- Downed nodes  $= 0$
- Unused nodes  $= 0$
- **•** Percentage Utilization = 100%

Additionally, when node information is not supplied, the values for the PBSA Dimension *Server* are populated with the FQDN of the machines where the Data Collector is installed. You may supply node information at any time and after the next Parser cycle completes, PBSA provides actual values for the above metrics, producing richer, more meaningful charts. The following table describes how the absence of node detail information will affect the default PBSA charts:

| <b>Chart Name</b>                          | Effect of the Absence of Node Information                                                                                                    |  |
|--------------------------------------------|----------------------------------------------------------------------------------------------------|--|
| Jobs Count By Day                          | No change to chart.                                                                                                    |  |
| Jobs by Software by Group                  | No change to chart.                                                                                                    |  |
| Jobs by Software by Node                   | Nodes having no job activity will not be represented in<br>this chart.                                                                                                    |  |
| Requested Vs Used Memory<br>by Software    | No change to chart.                                                                                                    |  |
| Node Walltime by Group -<br>Non Prime Time | Node CPU availability is not known, therefore the per-<br>centage of node walltime used by a group will not take<br>into account unused or underused CPU resources.                                                                                                    |  |
| Node Walltime by Group -<br>Prime Time     | Node CPU availability is not known, therefore the per-<br>centage of node walltime used by a group will not take<br>into account unused or underused CPU resources.                                                                                                    |  |
| Unused Node Capacity by<br>Node            | Node CPU availability is not known, therefore unused<br>node capacity cannot be determined. It is assumed that all<br>nodes were 100% utilized, thus unused node walltime is<br>zero. Additionally, nodes having no job activity will not<br>be represented in this chart. |  |
| Unused Node Capacity by<br>Quarter         | Node CPU availability is not known, therefore unused<br>node capacity cannot be determined. It is assumed that all<br>nodes were 100% utilized, thus unused node walltime is<br>zero.                                                                                      |  |
| <b>Used Vs Unused Node</b><br>Cycle        | Node CPU availability is not known, therefore unused<br>node capacity cannot be determined. It is assumed that all<br>nodes were 100% utilized, thus unused node walltime is<br>zero. Additionally, nodes having no job activity will not<br>be represented in this chart. |  |

**Table 1-1: Absence of node information and its affect on PBSA charts**

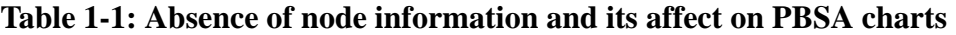

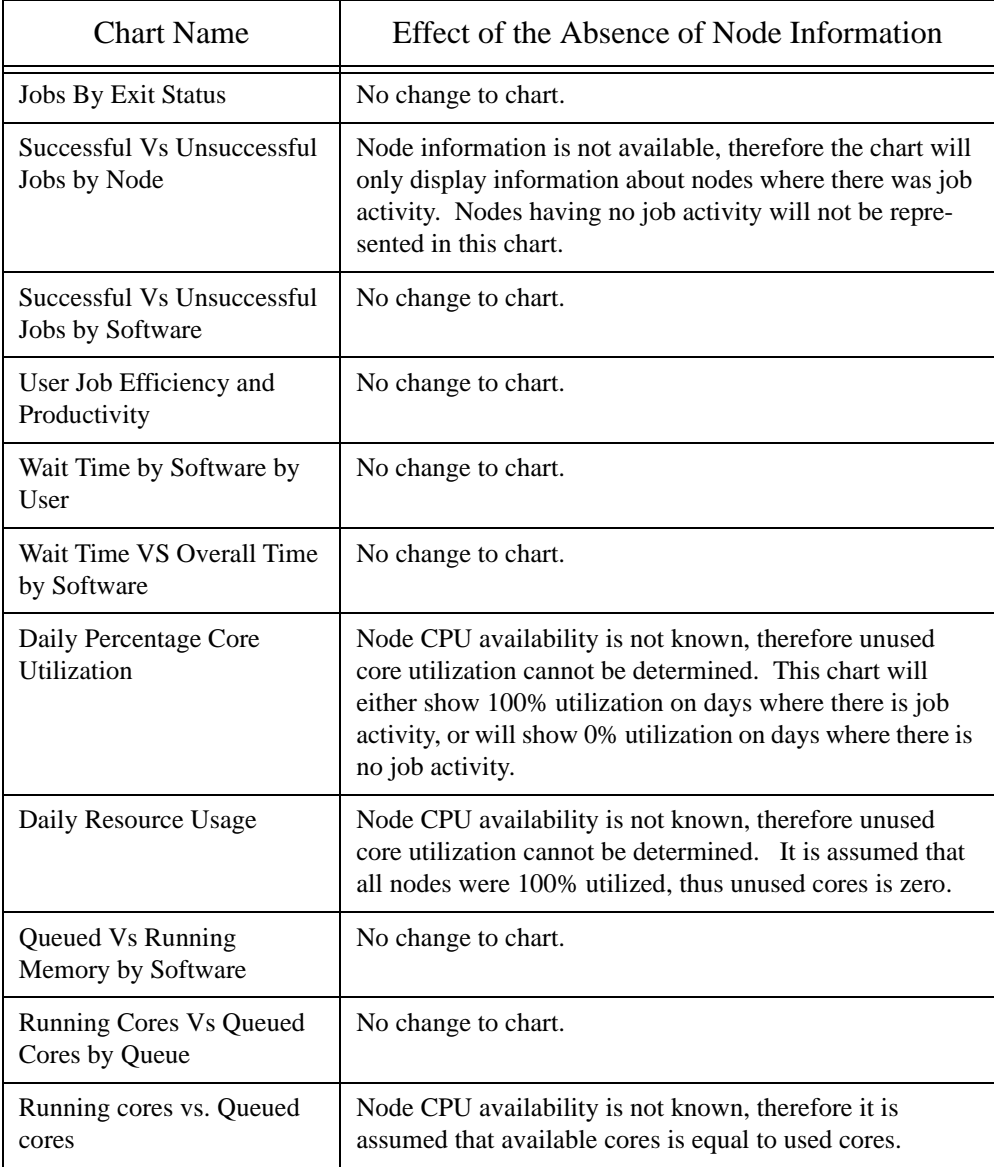

#### **Table 1-1: Absence of node information and its affect on PBSA charts**

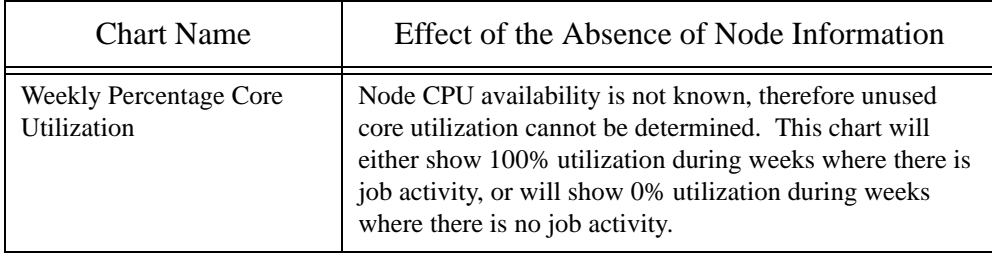

#### **Reparsing Not Required for Holiday, Prime, and Non-Prime Time Changes**

With previous versions of PBSA, configuration of the following site specific information was optional, and PBSA provided defaults for:

- **•** holidays
- **•** prime time hours
- **•** non-prime time hours

However, once the PBS Professional accounting logs were parsed, changes to this information meant having to discard the PBSA data and reparse all accounting logs. Similar to the node configuration, PBSA 13.0 now allows this information to be changed at any time and the PBSA charts will reflect those changes after the next Parser cycle completed.

For more information about the configuration conditions that require reparsing of the PBS Professional accounting logs see "Configuration changes after initial parsing" in the *PBS Analytics 13.0 Administrator's Guide* .

#### **Revamped Custom Resource Hook**

The custom resource configuration file has been converted to an XML format making the custom resource definition less error prone. The file is now located at:

INSTALL\_DIR\_13.0/portal/binaries/parser/hooks

Additionally, the process for adding a custom resource to PBSA has been simplified, and error handling and logging has improved. For more information see the chapter "PBSA Hooks" in the *PBS Analytics 13.0 Administrator's Guide* .

### **Improved Logging**

Improved logging of error messages, including the reasons for discarding a job while parsing the PBS Professional accounting logs. The section "PBSA Log File Messages" in the *PBS Analytics 13.0 Administrator's Guide* provides a list of messages with a description and any required action.

Events and errors that occur while parsing the node detail and holiday configuration files are now written to the PBS Works log file (pbsworks.log).

#### **Database Schema Changes Improve Parsing and Caching Times**

Changes to the PBSA database schema have improved the time required to parse and cache the PBS Professional account log data. Due to these improvements, the custom query file is no longer required to cache additional queries, and the "Creating custom queries" section has been removed from the *PBSA 13.0 Administrator's Guide*.

#### **Improved Job Counting**

PBSA 12.4 displayed job count against states (finished and running) based on the state of the job as of now (when the chart was generated). Based on customer feedback, improvements have been made to the way in which PBSA counts jobs. PBSA 13.0 displays job counts against states per a particular day.

The following tables describes the differences between PBSA 12.4 and 13.0:

Job Jan1 Jan 2 Jan 3 Jan 4 Jan 5 1  $\overline{2}$ 3 4 5 PBSA 12.4 3 Finished 4 Finished 4 Finished 3 Finished 2 Finished PBSA 13.0  $\vert$  3 Running 1 Finished 4 Running 4 Running 1 Finished 3 Running 1 Finished 2 Running 2 Finished

**Table 1-2: Counting Jobs Comparison between PBSA 12.4 and 13.0**

#### **Security Bugs Fixed**

The Poodle, Freak, and Logjam https security bugs are fixed.

#### **New Parsing and Caching Progress Indicator Screen**

The Web Application has a new Progress Indicator Screen to visualize the progression of the parsing and caching process.

#### **Unused Reporting Improvements**

Based on customer feedback, changes have been made to PBSA so that unused resources are not reported by default. PBSA users have the ability to report upon unused usage by adding the Resource State -> Unused filter to a chart.

## <span id="page-12-0"></span>**Installation Considerations**

An LM-X license server version 12.0.3 or above is required to provide licensing services for PBS Analytics 13.0.

## <span id="page-12-1"></span>**Migrating to PBSA 13.0**

#### **Migrating versions of PBSA prior to 12.3.x to 13.0**

Due to major changes to chart definitions introduced in PBSA 12.4, user charts, dashboards, and slideshows created with versions of PBSA prior to 12.3.x cannot be preserved and used by PBSA 13.0. They must be recreated once PBSA 13.0 is installed.

For more information see the "Migrating to PBSA 13.0" chapter of the *PBS Analytics 13.0 Administrator's Guide*.

#### **Migrating PBSA version 12.3.x and 12.4.x**

Migrating involves installing PBSA 13.0 on the same machine as PBSA 12.3.x or PBSA 12.4.x, and then running a migration tool installed with PBSA 13.0.

For more information see the "Migrating to PBSA 13.0" chapter of the *PBS Analytics 13.0 Administrator's Guide*.

# <span id="page-13-0"></span>**Resolved Issues**

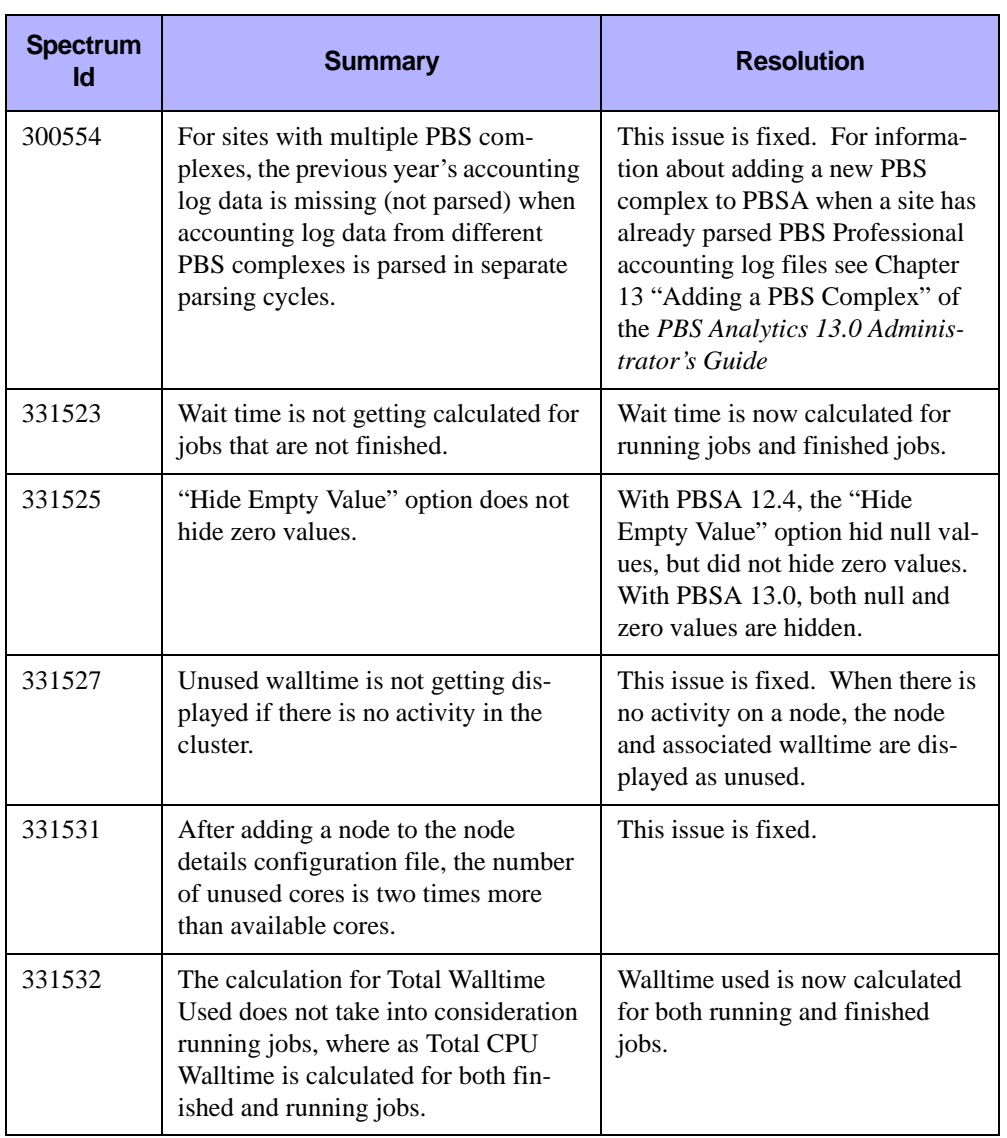

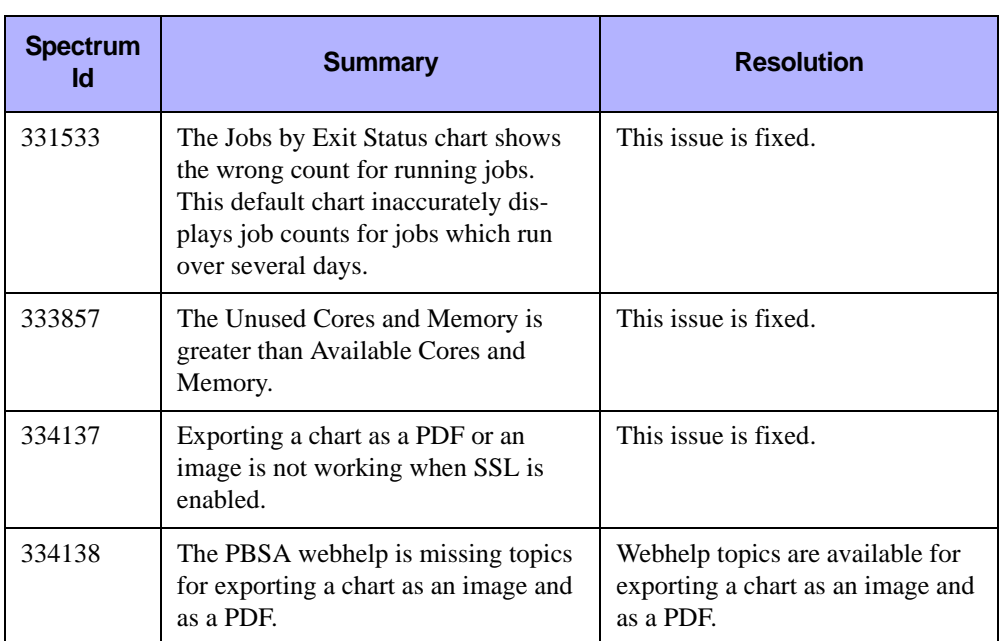

## <span id="page-15-0"></span>**Known Issues**

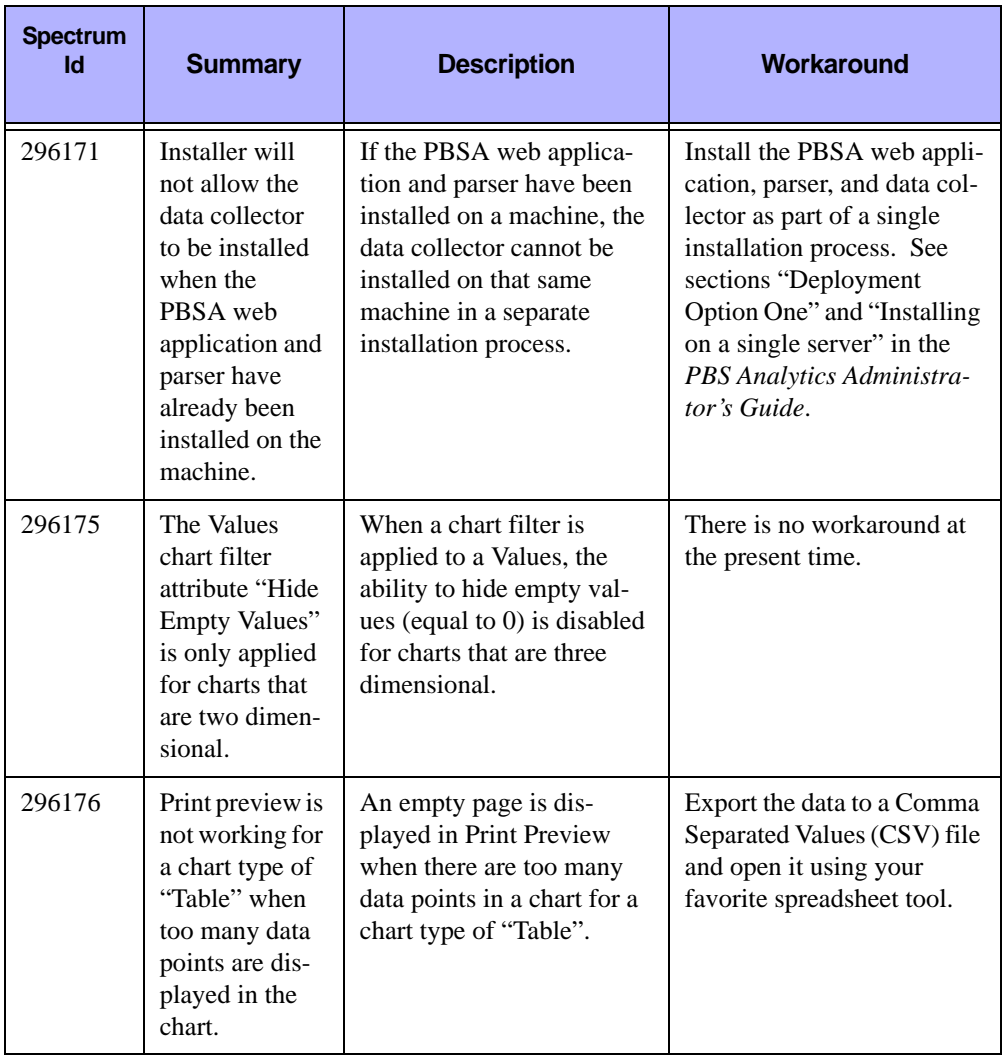

### **Table 1-3:**

| <b>Summary</b>                                                                                                | <b>Description</b>                                                                                                    | Workaround                                                                                                    |
|----------------------------------------------------------------------------------------------------|----------------------------------------------------------------------------------------------------|----------------------------------------------------------------------------------------------------|
| It is difficult to<br>view charts<br>when there are<br>many chart leg-<br>ends attached<br>to the chart.      | Charts are being squeezed<br>into a relatively small<br>viewing area when there<br>are too many chart legends.              | Enable the "Hide Legends"<br>chart property to eliminate<br>chart legends. Once this<br>chart property is applied to<br>the chart, the chart will be<br>rendered in a larger viewing<br>area.                                                                                                    |
| Security<br>Enhanced<br>Linux (SELi-<br>nux) should be<br>disabled as it is<br>not supported<br>by PBSA 12.x. | PBSA 12.x does not sup-<br>port SELinux. You may<br>experience some unpre-<br>dictable behavior when<br>SELinux is enabled. | SELinux can be disabled by<br>changing parameters in the<br>file:<br>/etc/selinux/con-<br>fig.<br>This file controls the state<br>of SELinux.<br>To disable SELinux:<br>Edit/etc/selinux/<br>config.<br>Change the following<br>parameters:<br>SELINUX=disabled<br>SELINUXTYPE=tar-<br>geted<br>Restart PBSA.<br>Check the status of SEL <sub>1</sub> -<br>nux using the command:<br>sestatus<br>You should see: |
|                                                                                                    |                                                                                                    |                                                                                                    |

**Table 1-3:** 

| <b>Spectrum</b><br>ld | <b>Summary</b>                                                                                                    | <b>Description</b>                                                                                                    | <b>Workaround</b>                                                                                                    |
|-----------------------|----------------------------------------------------------------------------------------------------|----------------------------------------------------------------------------------------------------|----------------------------------------------------------------------------------------------------|
| 311236                | Parser discards<br>PBS Profes-<br>sional account-<br>ing log records<br>that are either<br>corrupted, or<br>have insuffi-<br>cient informa-<br>tion. | PBSA will not parse the<br>following types of job<br>records. These records will<br>be written to the parser<br>unsupported directory:<br>E or R record with<br>resources_used.mem<br>attribute either missing<br>or a value of 0<br>any record with the<br>$\bullet$<br>exec_host attribute<br>missing<br>a job array main<br>$\bullet$<br>record<br>any record with the<br>user or group informa-<br>tion missing<br>any record with the<br>$\bullet$<br>start epoch attribute<br>either missing or a<br>value of 0<br>any record with the<br>qtime epoch attribute<br>either missing or a<br>value of 0<br>E or R record with the<br>$\bullet$<br>end epoch attribute<br>either missing or a<br>value of 0<br>E or R record with the<br>resources used.wall-<br>time attribute miss-<br>ing: Walltime will be<br>calculated as<br>"end – start"<br>E or R record with a<br>٠<br>negative or very large<br>walltime value: Wall-<br>time will be calcu-<br>lated as "end - start" | A message will be written<br>to the parser.log file<br>describing the reason for<br>discarding the record.<br>Due to a dependency upon<br>PBS Professional, these<br>records will not be parsed<br>until PBS Professional<br>makes the necessary<br>changes to the accounting<br>log records. |

**Table 1-3:** 

| <b>Spectrum</b><br>Id | <b>Summary</b>                                                                                                    | <b>Description</b>                                                                                                    | Workaround                                                                                                    |
|-----------------------|----------------------------------------------------------------------------------------------------|----------------------------------------------------------------------------------------------------|----------------------------------------------------------------------------------------------------|
| 331524                | Moving dimen-<br>sion from Z-<br>Axis to X-axis<br>and vice versa<br>is broken in<br>12.4.                                         | Dimensions cannot be.<br>moved to and from the X-<br>axis to the Z-axis using<br>drag and drop with PBSA<br>12.4. This behavior has<br>been available with previ-<br>ous versions of PBSA. | Delete the dimension from<br>the X or Z axis, and drag the<br>dimension from the Dimen-<br>sion list to the appropriate<br>axis. |
| 331528                | The number of<br>available nodes<br>and available<br>CPU <sub>s</sub> are the<br>same in the UI.                                   | PBSA will display the<br>number of cores when a<br>user plots a chart for the<br>available number of nodes.                                                                                | There is no workaround<br>available. A fix is sched-<br>uled for an upcoming<br>release of PBSA.                                 |
| 331534                | Reports are not<br>rendered as<br>expected when<br>a single user<br>runs the slide-<br>show from four<br>different<br>browsers.    | Open four different brows-<br>ers. Login to PBSA using<br>each browser and then run<br>the same slideshow. The<br>chart is not rendered as<br>expected.                                    | Login as a different user for<br>each slide show.                                                                                |
| 329263                | The chart Run-<br>ning Cores vs.<br>Queued Cores<br>by Week shows<br>a dip in the<br>available cores<br>at the end of<br>the year. | This issue is due to the end<br>of the year falling on a<br>weekday. The beginning<br>date of every week is con-<br>sidered to be Sunday and<br>ends on Saturday.                          | There is no workaround<br>available. A fix is sched-<br>uled for an upcoming<br>release of PBSA.                                 |

**Table 1-3:** 

| <b>Spectrum</b><br><b>Id</b> | <b>Summary</b>                                                                                                    | <b>Description</b>                                                                                                    | <b>Workaround</b>                                                                                |
|------------------------------|----------------------------------------------------------------------------------------------------|----------------------------------------------------------------------------------------------------|--------------------------------------------------------------------------------------------------|
| 329266                       | The pbsa-<br>config-<br>nodes and<br>pbsa-<br>setup-<br>counsellor<br>scripts mistak-<br>enly report a<br>node as down.                 | Nodes are incorrectly iden-<br>tified as down or offline by<br>the scripts pbsa-con-<br>fig-nodes and pbsa-<br>setup-counsellor,<br>because the word "down"<br>or "offline" in the comment<br>of the pbsnodes -av<br>output is misinterpreted. | There is no workaround<br>available. A fix is sched-<br>uled for an upcoming<br>release of PBSA. |
| 332009                       | When a chart is<br>exported to a<br>PDF, it shows<br>black boxes<br>rather than let-<br>ters and num-<br>bers on my<br>system.          | When a chart is exported to<br>a PDF, all the letters and<br>number are displayed as<br>black boxes because fonts<br>are not installed on the<br>machine where PBSA is<br>installed.                                                           | Install the Core Fonts for<br>X.Org package xorg-x11-<br>fonts-core for SLES plat-<br>forms.     |
| 333854                       | The Total<br>Available<br>Cores is not<br>equal to the<br>summation of<br>Used Cores and<br><b>Unused Cores.</b>                        | This issue occurs when the<br>PBS Professional account-<br>ing log data does not match<br>the node information pres-<br>ent in the node details con-<br>figuration file.                                                                       | This is a corner case and<br>there is no workaround for<br>this issue.                           |
| 333865                       | When a chart is<br>dragged and<br>released in the<br>same category<br>using IE9, the<br>chart is not<br>being released<br>by the mouse. | This is an event handling<br>issue specific to IE9.                                                                                                    | There is no workaround<br>available. A fix is sched-<br>uled for an upcoming<br>release of PBSA. |

**Table 1-3:** 

| <b>Spectrum</b><br>Id | <b>Summary</b>                                                                                                    | <b>Description</b>                                                                                                    | Workaround                                                                                                    |
|-----------------------|----------------------------------------------------------------------------------------------------|----------------------------------------------------------------------------------------------------|----------------------------------------------------------------------------------------------------|
| 351565                | A time zone<br>difference<br>between the<br>PBSA server<br>and the PBS<br>Professional<br>server causes<br>inaccurate run-<br>ning job<br>counts.                         | Workload style charts are<br>displaying an incorrect<br>number of running jobs<br>when the time zone of the<br>PBSA server is later than<br>the PBS Professional<br>server time zone.                                                                                                    | Edit the file<br>INSTALL DIR 13.0/<br>services/pbsa/<br>parser/modules/<br>pbsdata/config/<br>config.xml.<br>Change the value of the<br>"maximum duration of a<br>job in days" parameter from<br>$30$ to $0$ .<br><maxdurationofjobindays></maxdurationofjobindays>                                                                                                    |
|                       |                                                                                                    |                                                                                                    | <config <br="" name="DURATION"><math>value="0"</math> /&gt;<br/></config>                                                                                                    |
| 351568                | During testing,<br>parsing inter-<br>mittently<br>stopped after<br>running $90+$<br>consecutive<br>days with data-<br>base errors<br>logged in the<br>parser.log<br>file. | This issue causes the web<br>application's Progress Indi-<br>cator Screen to remain in a<br>suspended state, making<br>the web application inac-<br>cessible.<br>The error logged has the<br>following format:<br>Unable to create<br>XXXX table<br>For example:<br>Unable to create<br>rc event re-<br>source occupancy<br>table | PBSA has an internal health<br>check component which<br>should be able to recover<br>the product from this situa-<br>tion within 24 hours.<br>In case this health check<br>fails to recover the system,<br>then a PBSA data reset is<br>required. The data reset<br>will trigger the recreation of<br>the database and will<br>reparse the accounting logs.<br>All of the user created<br>reports will be retained. |

**Table 1-3:** 

| <b>Spectrum</b><br>Id | <b>Summary</b>                                                                                                    | <b>Description</b>                                                                                                    | Workaround                                                                                                    |
|-----------------------|----------------------------------------------------------------------------------------------------|----------------------------------------------------------------------------------------------------|----------------------------------------------------------------------------------------------------|
| 351569                | The PBSA $13.0$<br><b>Migration Tool</b><br>does not<br>migrate PBSA<br>12.3 charts<br>having the<br>Time-Holiday<br>Dimension<br>assigned as a<br>chart filter, or<br>to the x-axis, or<br>z-axis. | When this issue occurs the<br>following message is writ-<br>ten to the<br>pbsworks.log file:<br>"Error occurred while<br>loading the Chart. Details:-<br>Record Not Found in Cube<br>Tree id: [Day Dimen-<br>sion. Holiday Hierarchy]". | Navigate to the following<br>directory:<br>INSTALL DIR 13.0/<br>services/pbsa/<br>repository<br>Execute the command:<br>find $./$ -type f -<br>exec sed $-i$ -e 's/<br>Day Dimension. Hol-<br>iday Hierarchy/<br>Holiday Dimen-<br>sion. Holiday Hier-<br>$\text{archy/g'}$ $\{\} \setminus$ ; |
| 351576                | Intermittently<br>during installa-<br>tion of PBSA,<br>the database<br>does not get<br>created.                                                                                                    | A message similar to the<br>following is displayed in<br>the log file when the data-<br>base is not created "Data-<br>base has not been created".                                                                                       | Uninstall PBSA and re-<br>install the product. For<br>more information about<br>uninstalling PBSA, see the<br>PBSA 13.0 Administrator's<br>Guide.                                                                                                    |

**Table 1-3:** 

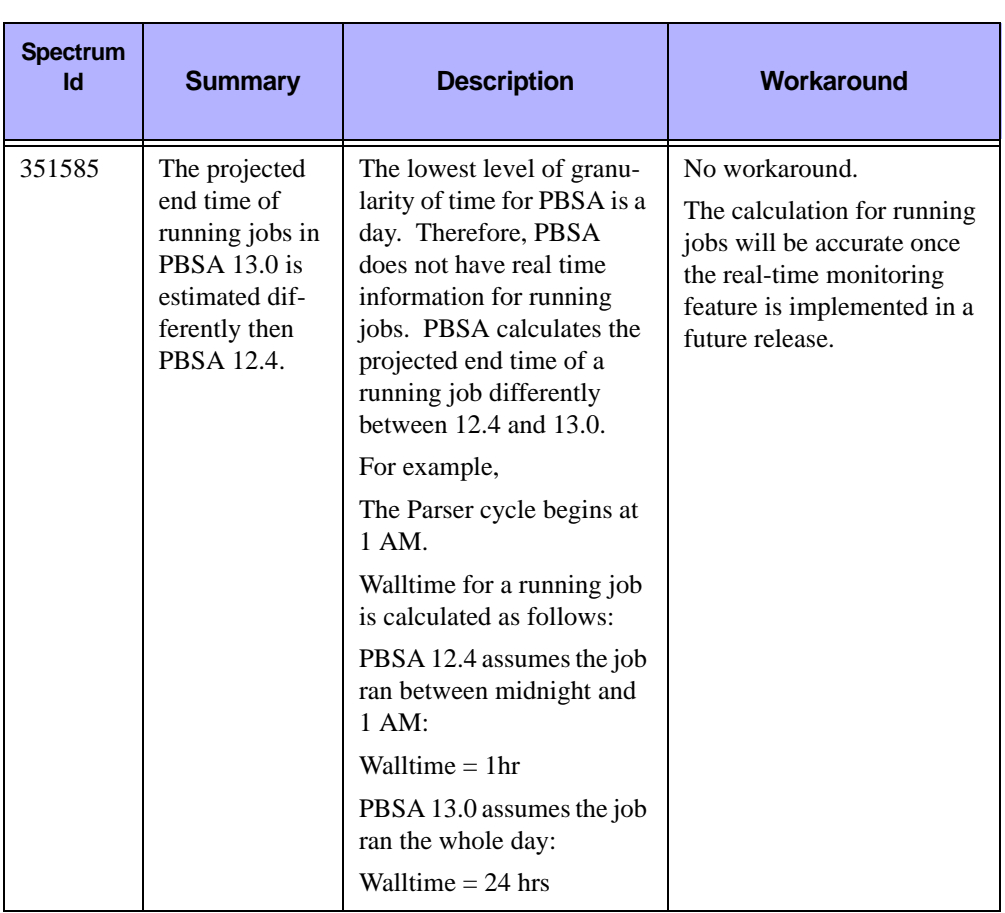

### **Table 1-3:**